## 简仪科技硬件驱动安装指南

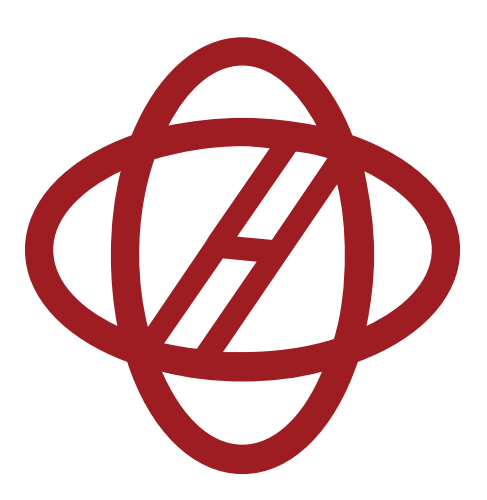

版本: V1.1.0 2017.9

简仪科技为方便客户使用,所有的板卡均已提供一键式驱动安装, 现以 USB101 为例, 演示驱动安装过程。

1. 打开 **JYUSB101** 文件夹→点击 **JYUSB101Installer\_V1.1.0**, 如图 1 所示:

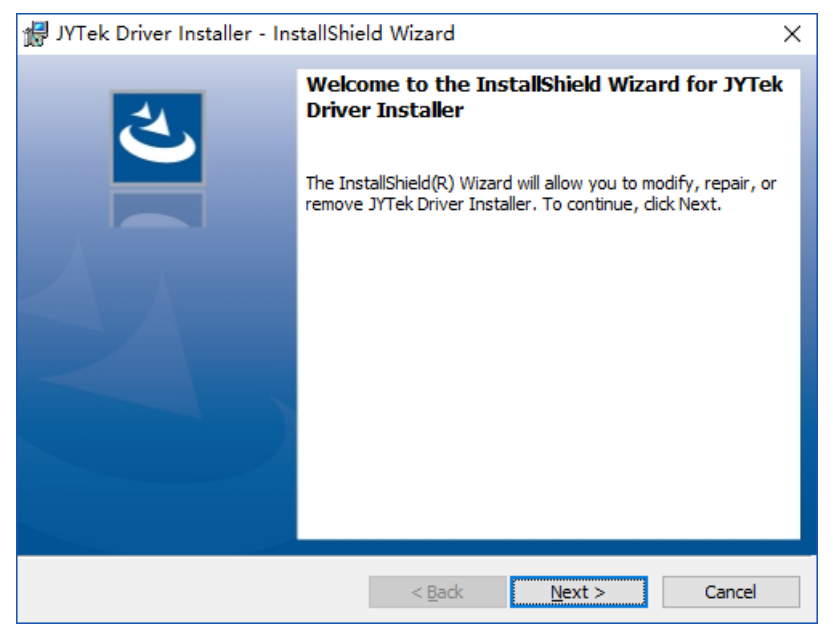

图 1

2. 点击"**Next**",出现如图 2 所示界面:

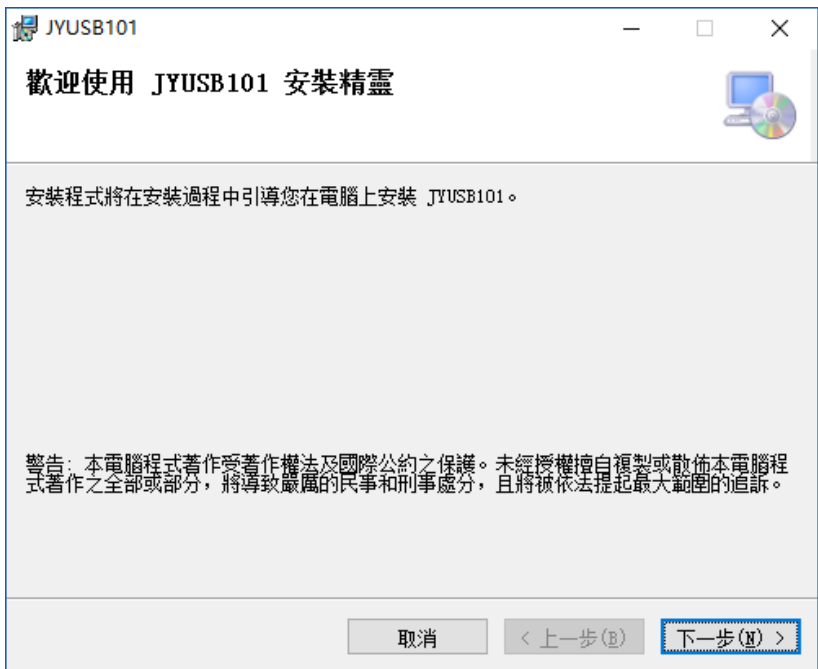

3. 点击"下一步",出现如图 3 所示界面:

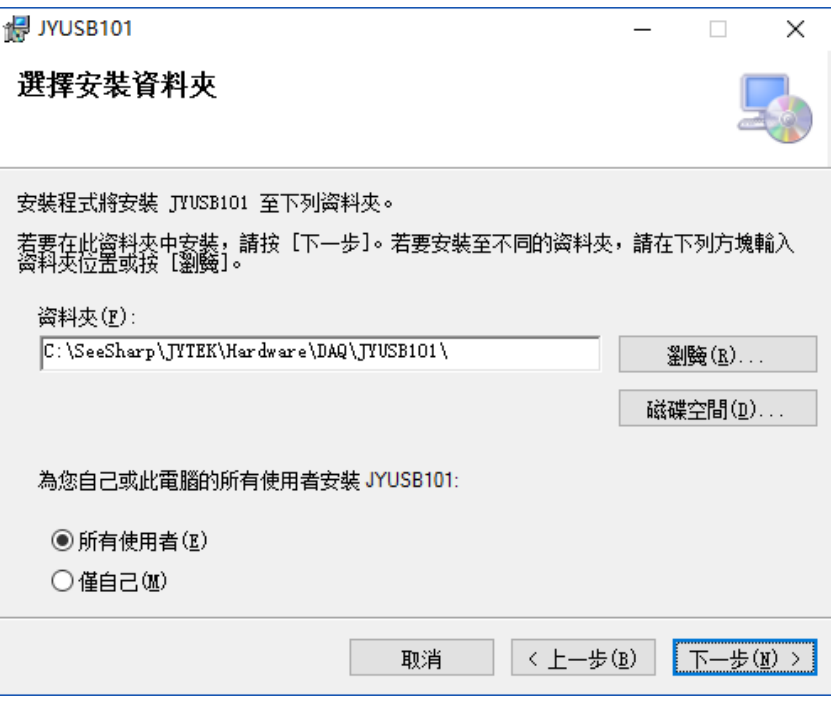

图 3

4. 点击"下一步",出现如图 4 所示界面:

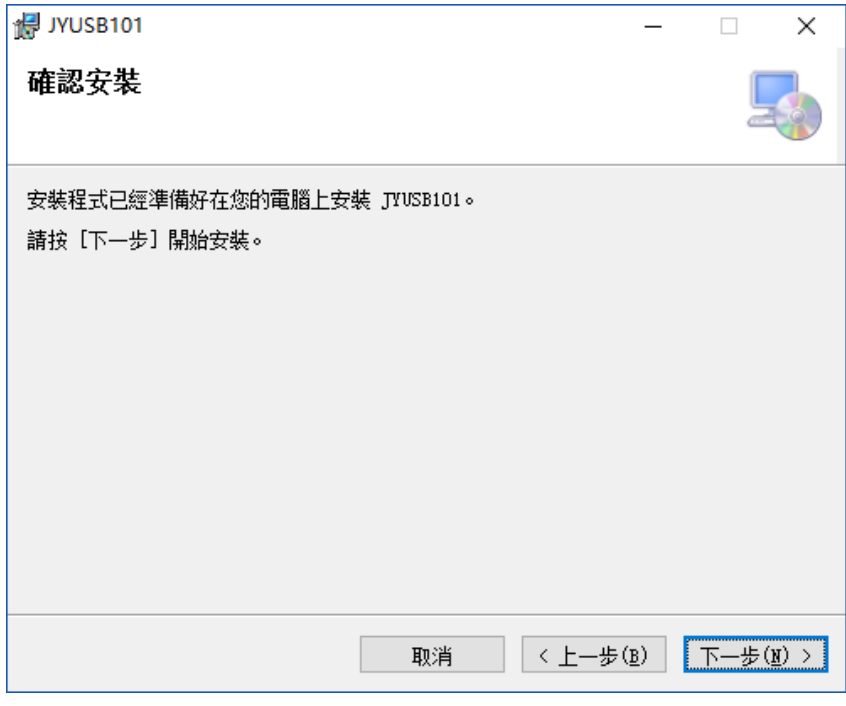

图 4

5. 点击"下一步",出现如图 5 所示界面:

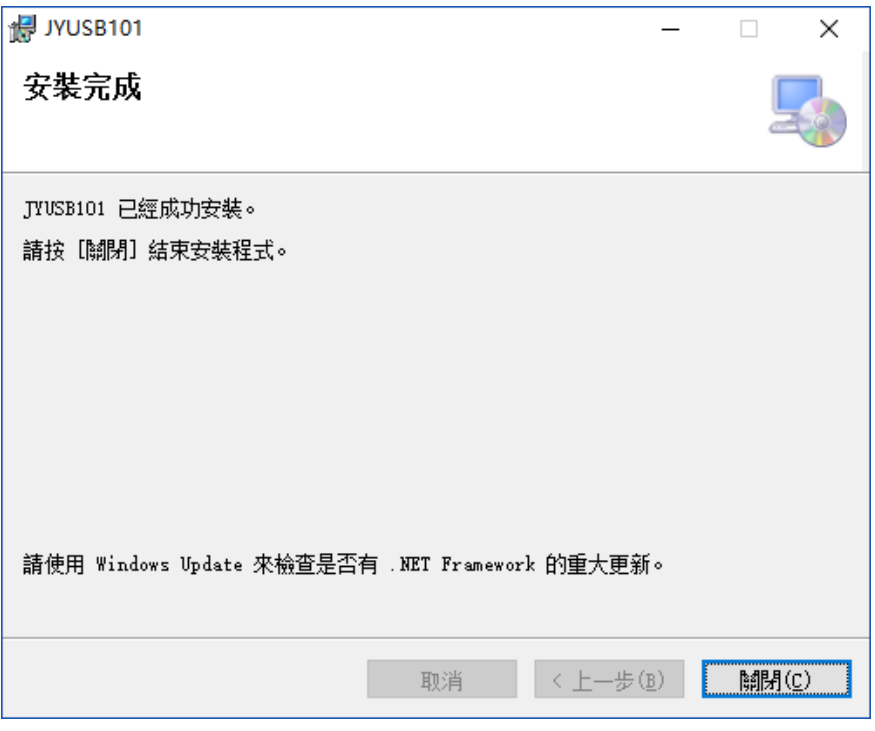

图 5

6. 单击"关闭"即完成了安装。

 其他板卡的驱动与 USB101 驱动安装相同,请尽情体验一键式驱动 安装的乐趣吧!